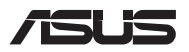

# *Opgraderingsvejledning*

### **Sådan fjernes dækslet**

**BEMÆRK:** Undersiden på din bærbar pc kan se anderledes afhængig af modellen.

- A. Skru skruerne ud af låget på din bærbar pc.
- B. Løsn pop-open-skruen uden at fjerne skruen fra dækslet.
- C. Træk dækslet af, og fjern det helt fra din Notebook PC.

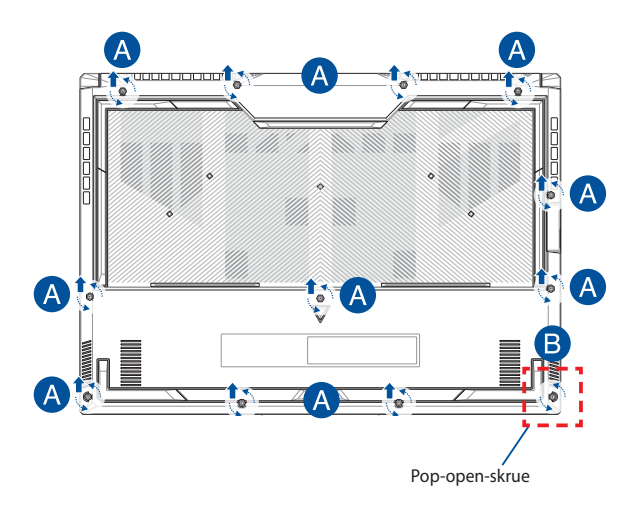

Sådan genmonterer du dækslet:

- A. Juster og sæt dækslet på igen.
- B. Spænd låget fast med skruerne, som du fjernede tidligere.
- C. Skru pop-open-skruen fast.

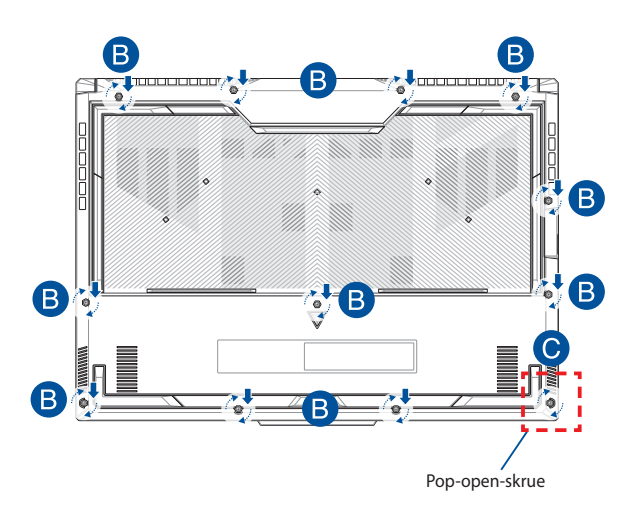

### **Kort over skrue i låget**

### **15" model**

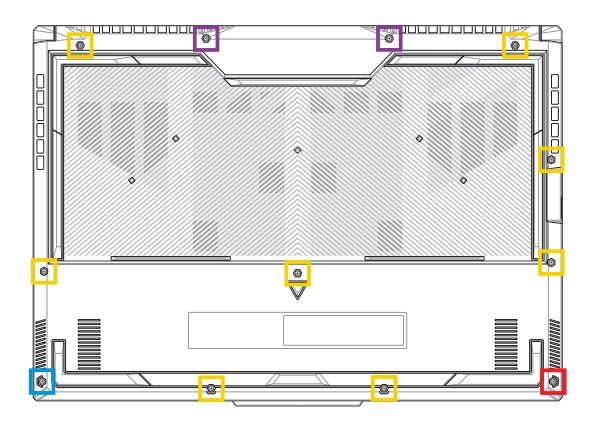

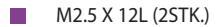

- M2.5 X 9,5L (8STK.)  $\Box$
- M2.5 X 8L (1STK.)
- M2.5 X 8L (1STK. Pop-open-skrue)

#### **17" model**

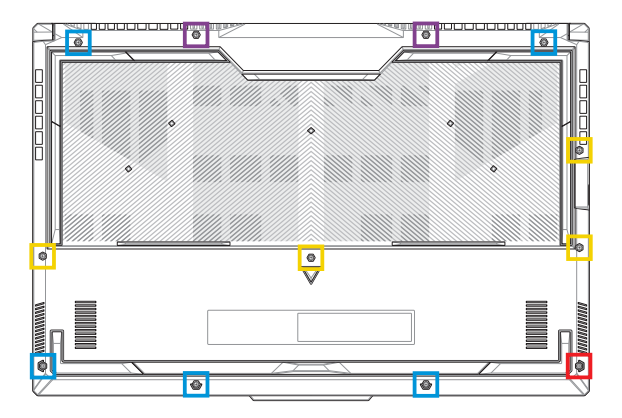

- M2.5 X 13L (2STK.)
- M2.5 X 10L (4STK.)  $\blacksquare$
- M2.5 X 8L (5STK.)
- M2.5 X 8L (1STK. Pop-open-skrue)

## **Afbrydelse af batteriet**

A. Fjern dækslet.

**BEMÆRK:** Du kan få flere oplysninger i afsnittet *Sådan fjernes dækslet* i denne vejledning.

B. Afbryd kablet fra batteristikket.

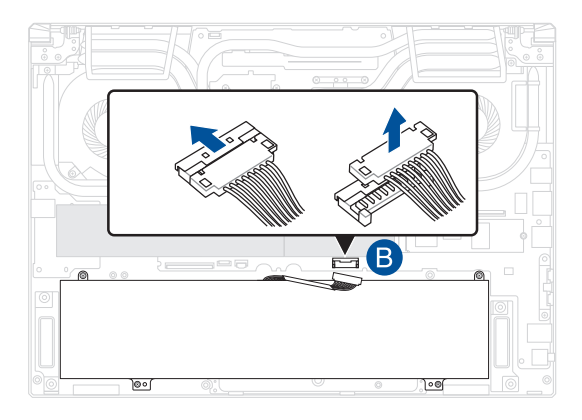

**BEMÆRK:** Illustrationen bruges kun som reference.

For at tilslutte batteriet skal du tilpasse og tilslutte kablet til batteristikket, inden du sætter rummets dæksel på igen.

## **Sådan installerer du et RAM-modul**

Opgrader hukommelseskapaciteten på din Notebook PC ved at installere et RAM-modul i rummet til hukommelsesmodul. De følgende trin viser, hvordan du installerer et RAM-modul i din Notebook PC:

ADVARSEL! Inden du fierner dækslet, skal du frakoble alle tilsluttede eksterne enheder, alle telefon- og telekommunikationslinjer samt strømstikket (f.eks. netstrøm, batterienhed osv.).

**VIGTIGT!** Kontakt et autoriseret servicecenter eller en forhandler for at få oplysninger om RAM-modulopgraderinger til Notebook PC'en. Køb kun RAM-moduler fra autoriserede forhandlere af denne Notebook PC for at sikre maksimal kompatibilitet og pålidelighed.

#### **BEMÆRK:**

- **•** Udseendet af bunden på din bærbare pc og RAM-modulet kan variere fra model til model, men installationen af RAM-modulet er den samme.
- **•** Det anbefales, at du installerer RAM-modulet med professionel hjælp. Du kan også besøge et autoriseret servicecenter for at få yderligere hjælp.

A. Fjern dækslet.

**BEMÆRK:** Se afsnittene *Fjernelse af rummets dæksel* og *Afbrydelse af batteriet* i denne vejledning for at få flere oplysninger.

- B. Juster og indsæt RAM-modulet i RAM-modulstikket.
- C. Skub RAM-modulet ned, indtil det klikker på plads

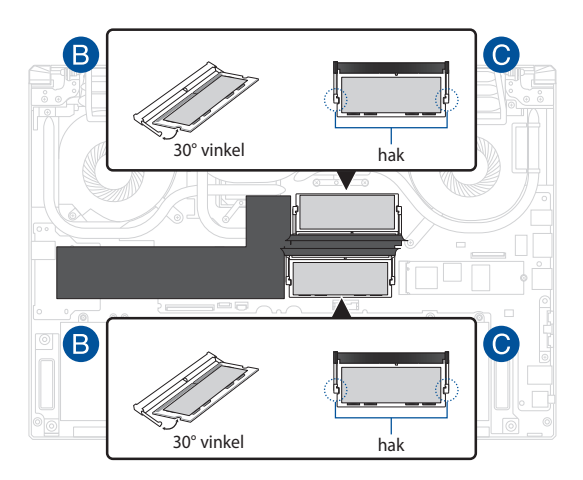

### **Installation af et M.2-kort**

Der henvises til følgende trin ved installation af et kompatibelt M.2-kort i din Notebook PC:

**VIGTIGT!** Køb dit M.2-kort fra autoriserede forhandlere af denne Notebook PC for at sikre maksimal kompatibilitet og pålidelighed.

ADVARSEL! Inden du fierner dækslet, skal du frakoble alle tilsluttede eksterne enheder, alle telefon- og telekommunikationslinjer samt strømstikket (f.eks. netstrøm, batterienhed osv.).

#### **BEMÆRK:**

- **•** Udseendet af bunden på din bærbare pc og M.2-kortet kan variere fra model til model, men installationen af modulet er den samme.
- **•** Det anbefales, at du installerer M.2-kortet med professionel hjælp. Du kan også besøge et autoriseret servicecenter for at få yderligere hjælp.
- **•** M.2 2280-stikket understøtter ikke M.2 SATA SSD.

#### A. Fjern dækslet.

**BEMÆRK:** Se afsnittene *Fjernelse af rummets dæksel* og *Afbrydelse af batteriet* i denne vejledning for at få flere oplysninger.

- B. (Valgfrit) Sæt M.2-kortet ind i indpakningen i retningen vist på billedet nedenfor.
- C. Sæt M.2-kortet ind i modulstikket.
- D. Fastgør M.2-kortet med den medfølgende skruerne.

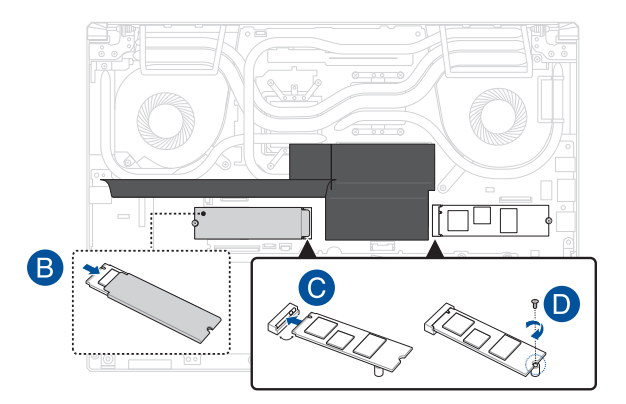

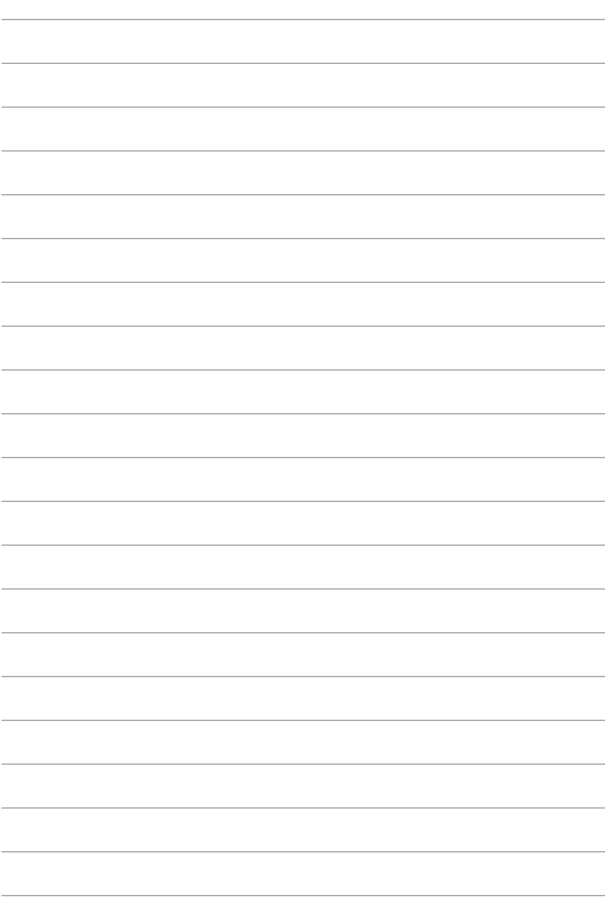